## Two Wires, and Two Wheels, Bikes Can Do CAN Too

#### 1. WHOAMI

- 2. The Bike and Brand
- 3. Why? (Project Inspiration and Purpose)
- 4. The Hurdles
- 5. The Project begins(What I used and what I built)
	- a. Hardware
	- b. Engine Simulation
	- c. CSV Parsing and Data Analyzing
- 6. What's Next(Project Future)

#### **WHOAMI**

**Derrick** 

Director of IT

Twitter: @canbusdutch

Email: CanBusDutch@gmail.com

Github: https://github.com/CircuitWorks1

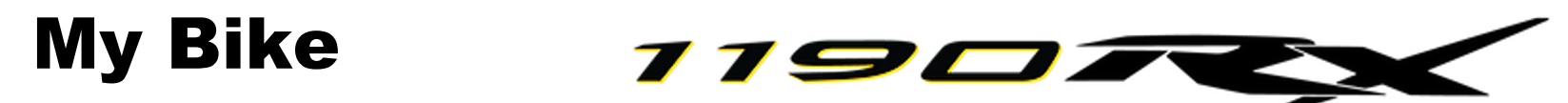

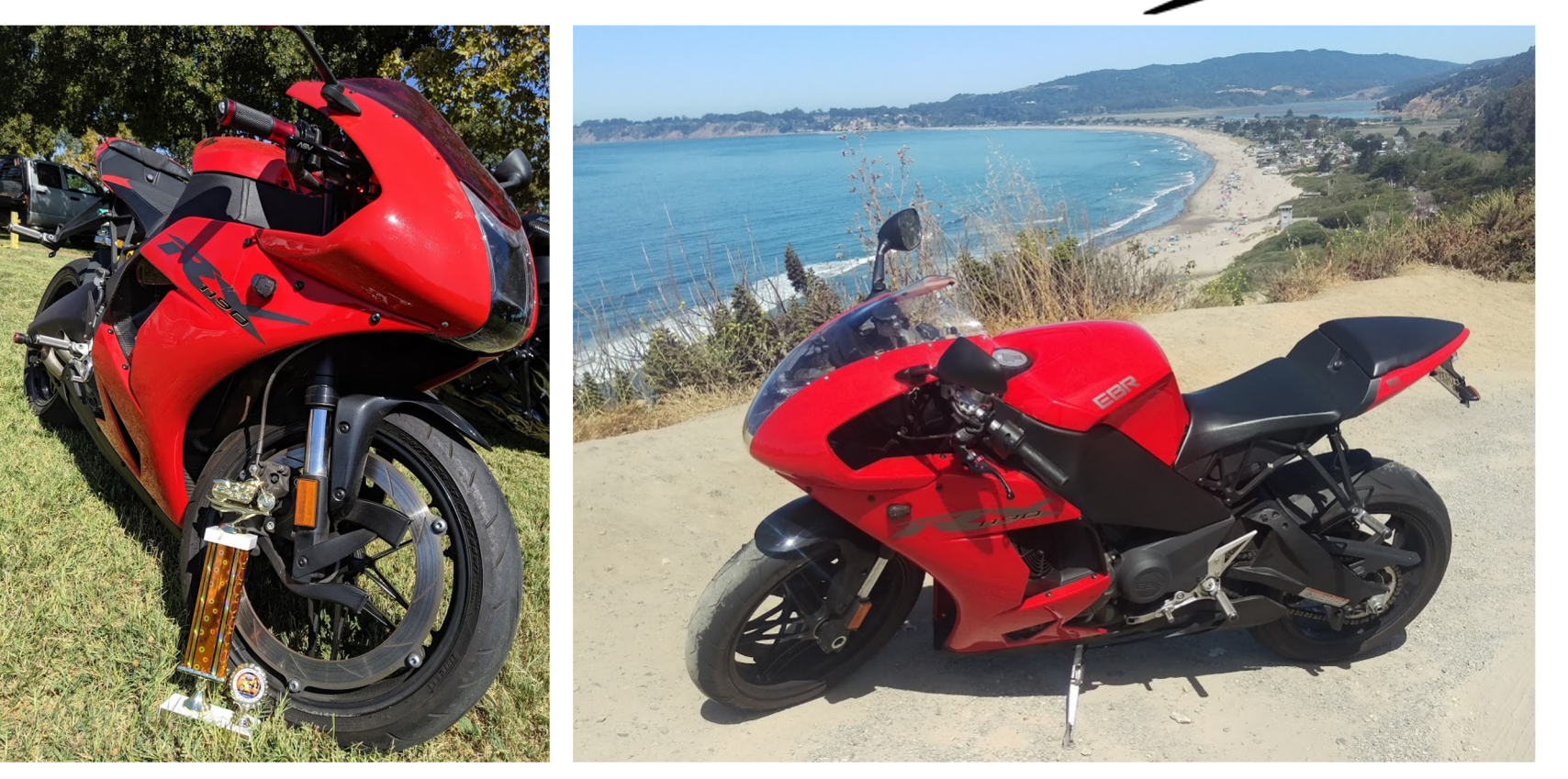

## What is Buell and EBR(Erik Buell Racing)

- The only production sportbike made and designed in the USA
- The only American made motorcycle, to ever score points in World Superbike
- Won the 2009 Daytona Superbike Championship without a single DNF(did not finish)
- They manufactured nearly 140,000 motorcycles in 15 years under Harley Davidson
- They sold 65 bikes in 18 months, garnering 3 million in revenue as a startup
- It's a company now, teetering on the edge of existence

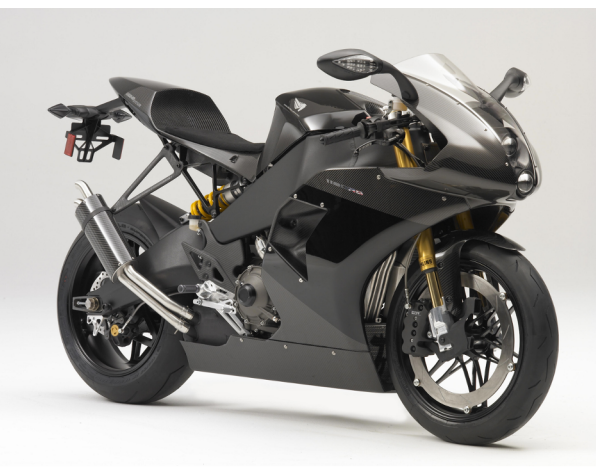

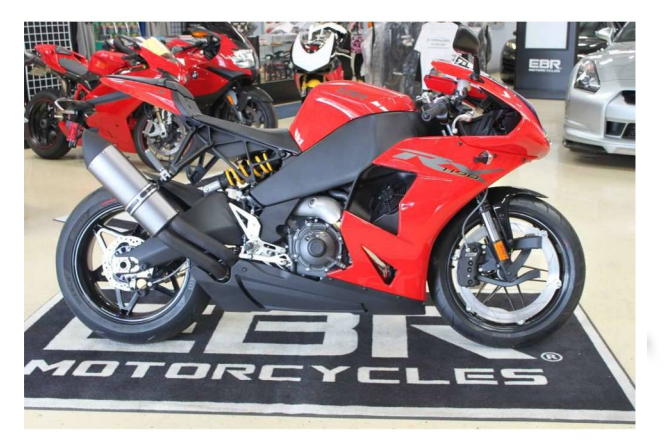

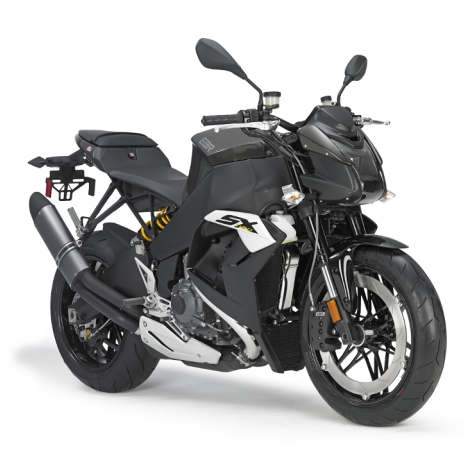

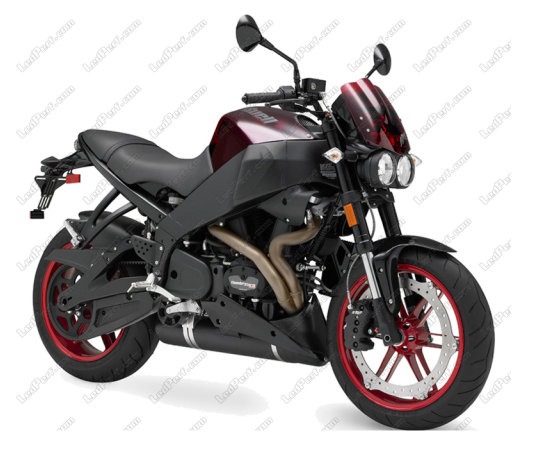

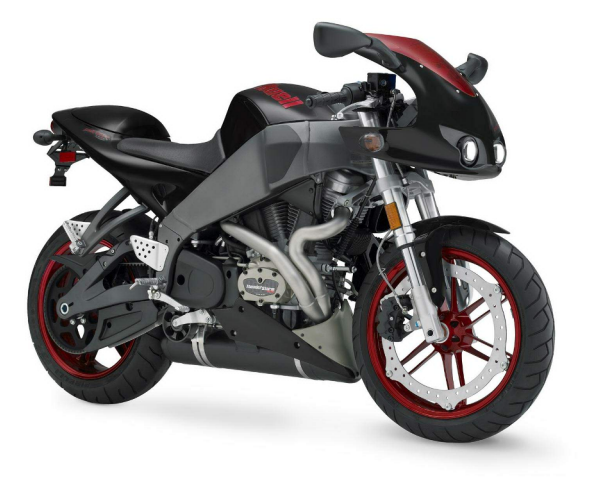

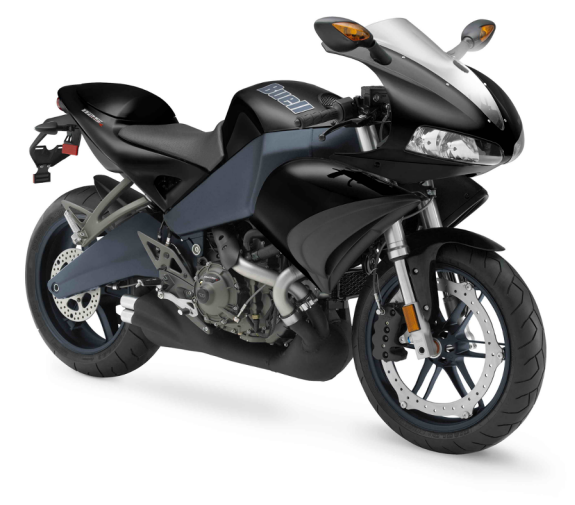

#### 2010 Buell Blast

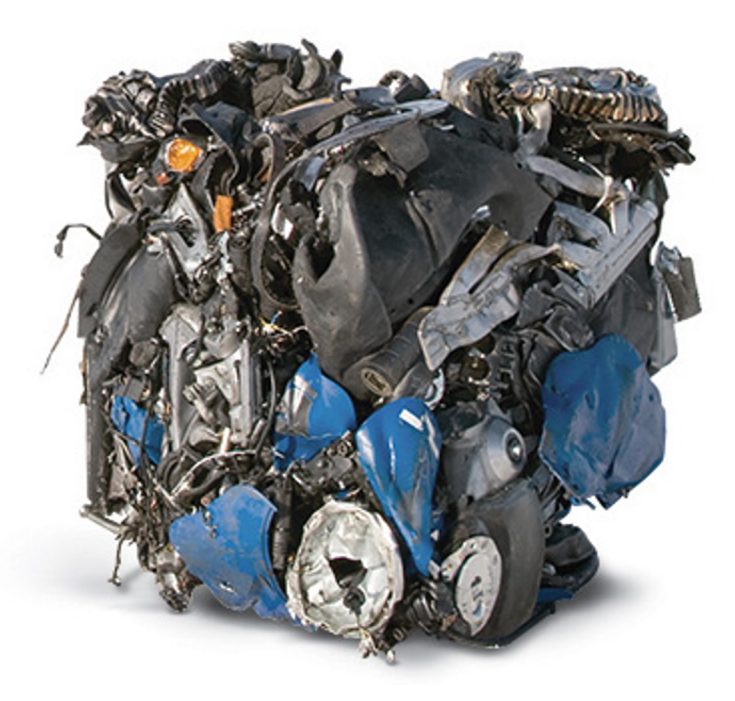

#### Why? Project Inspiration and Purpose

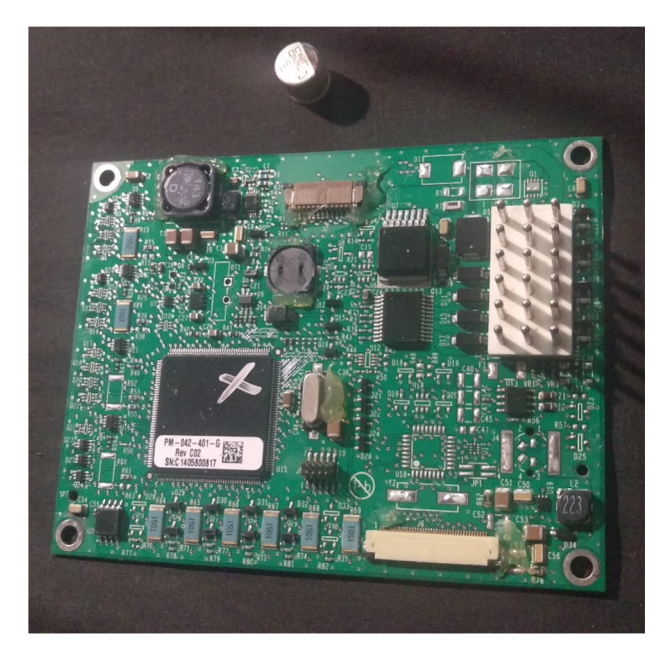

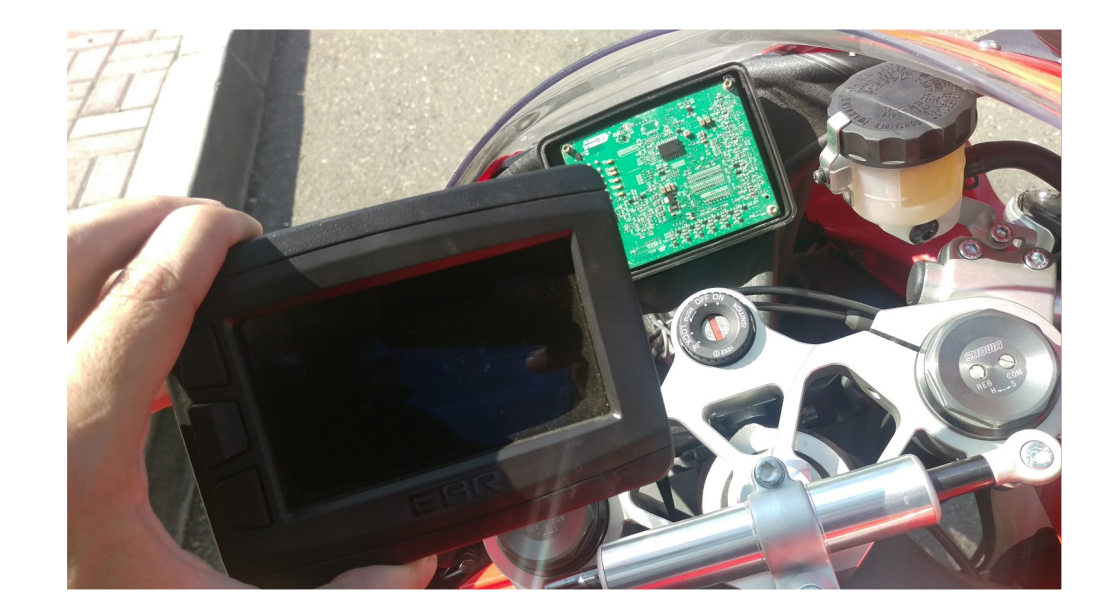

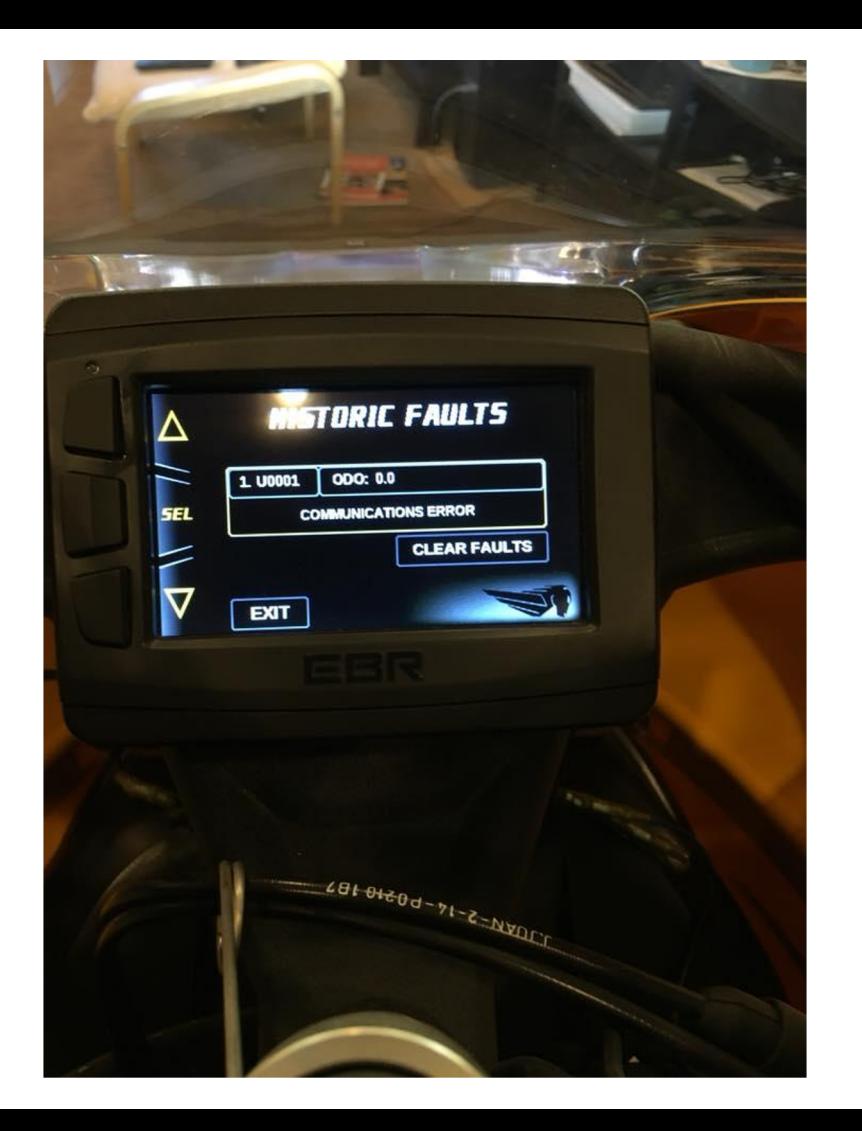

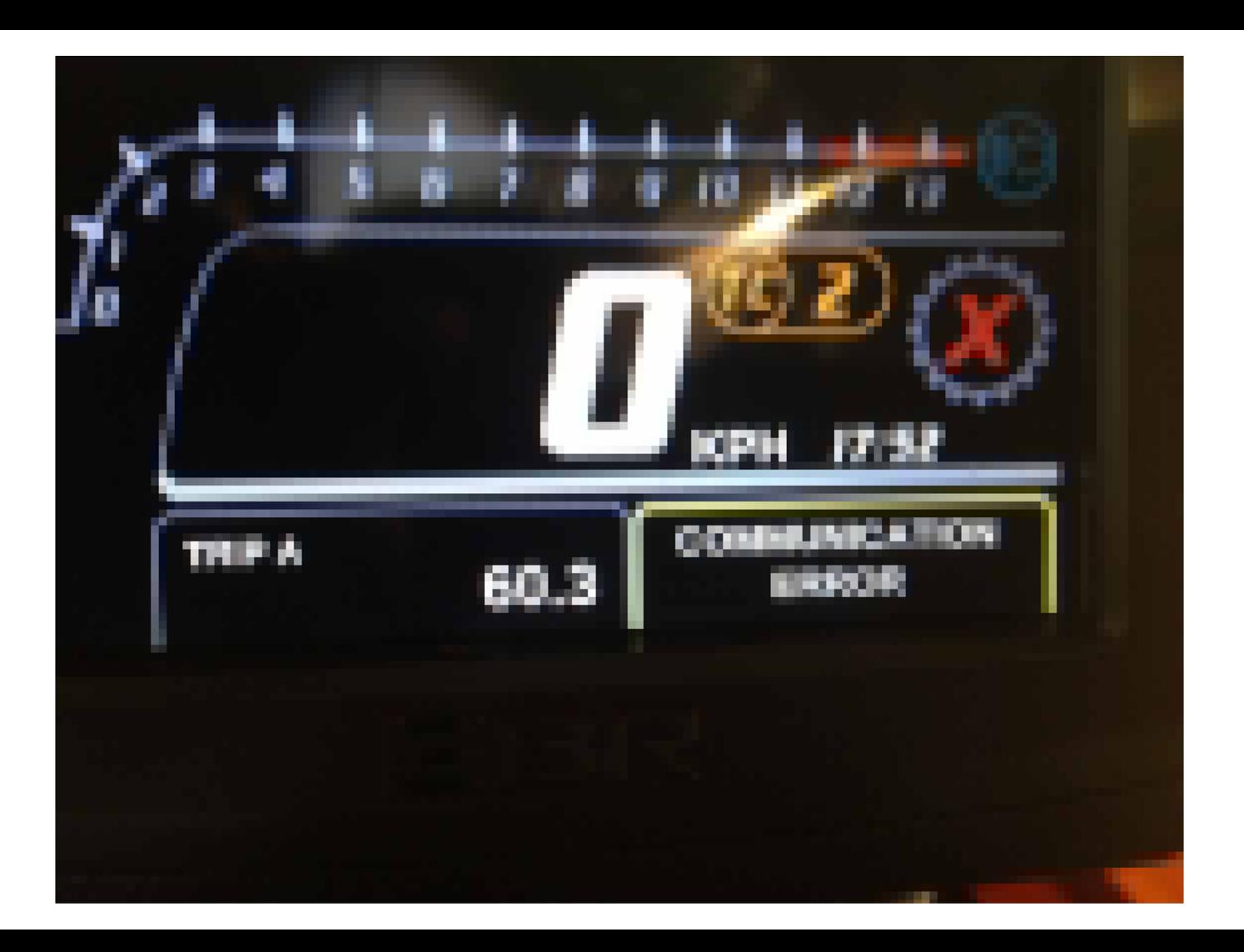

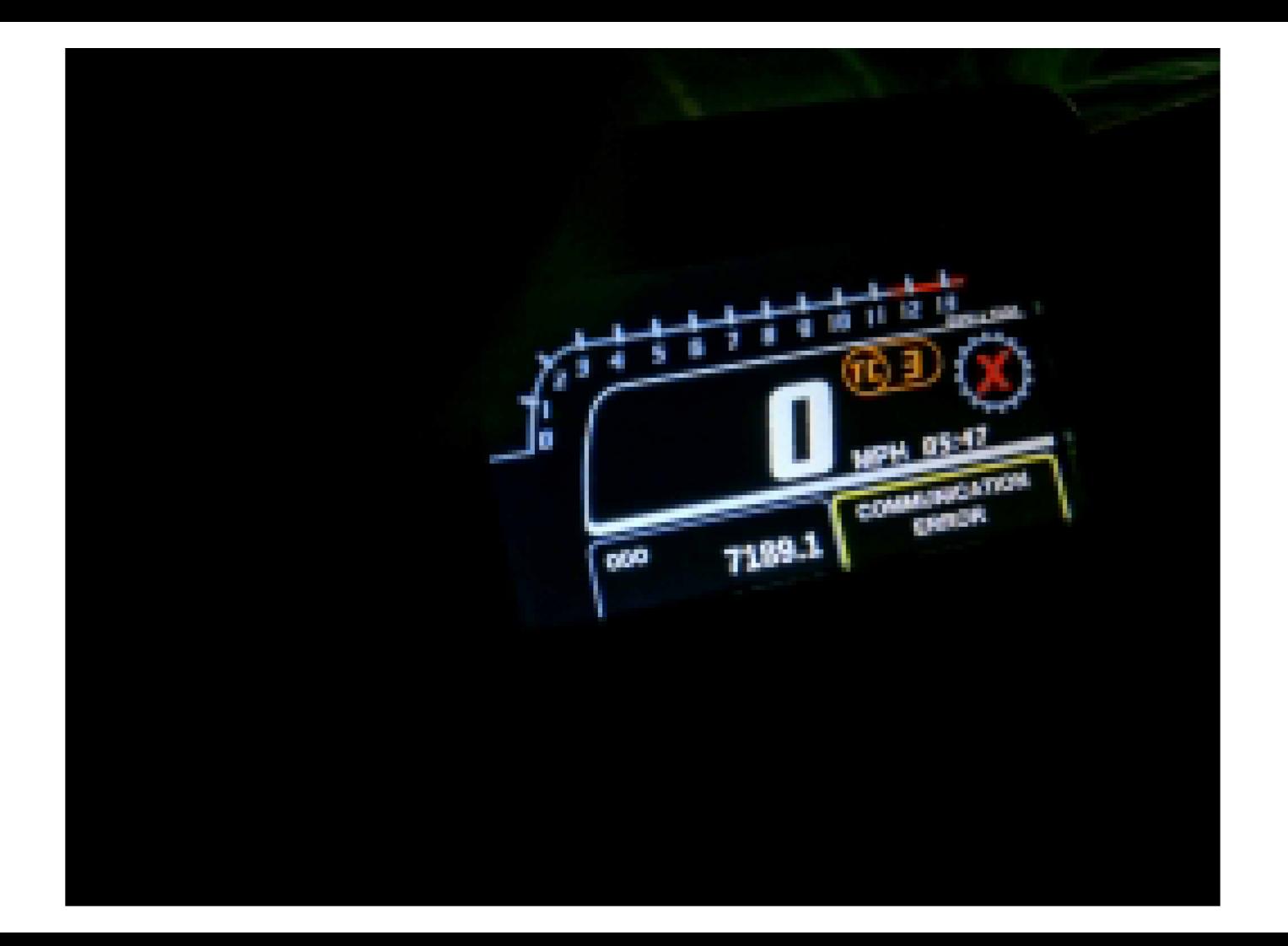

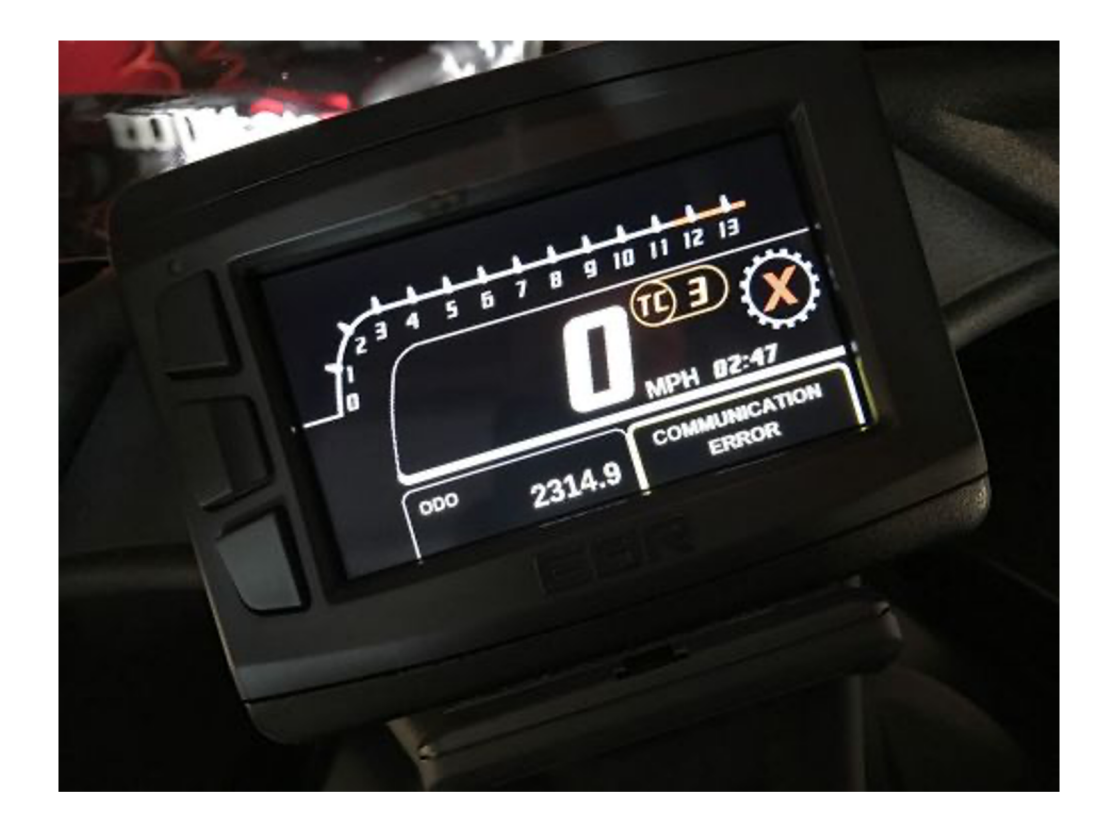

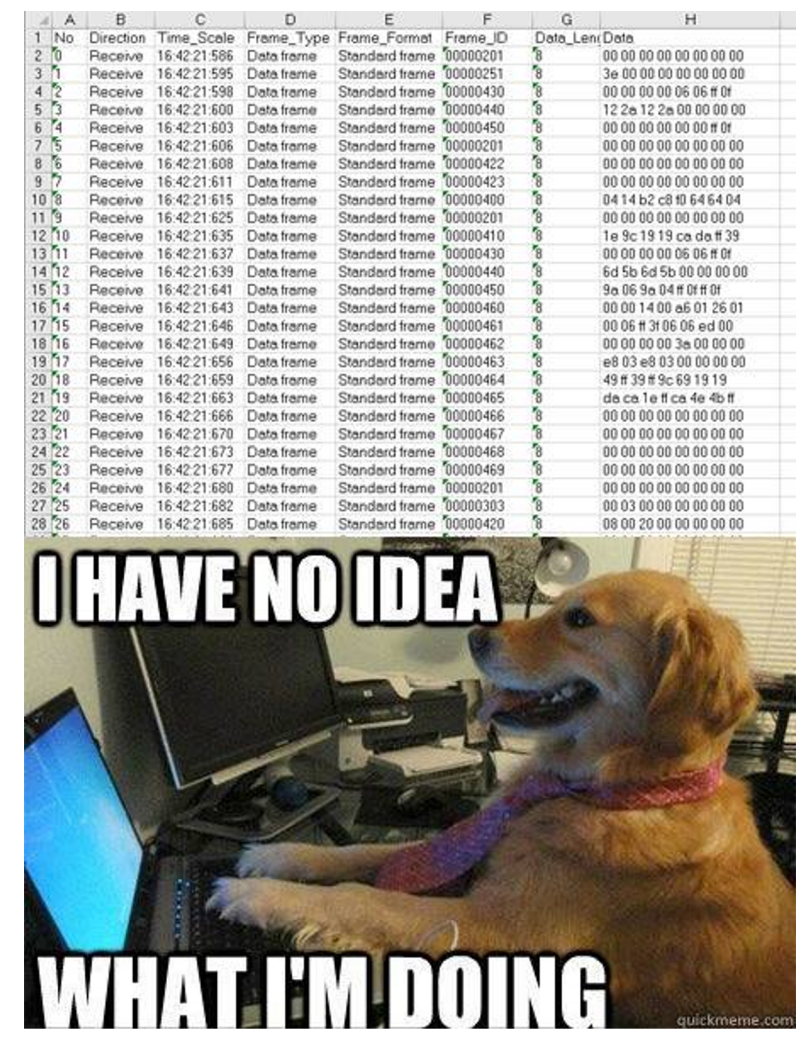

# NO-BD2

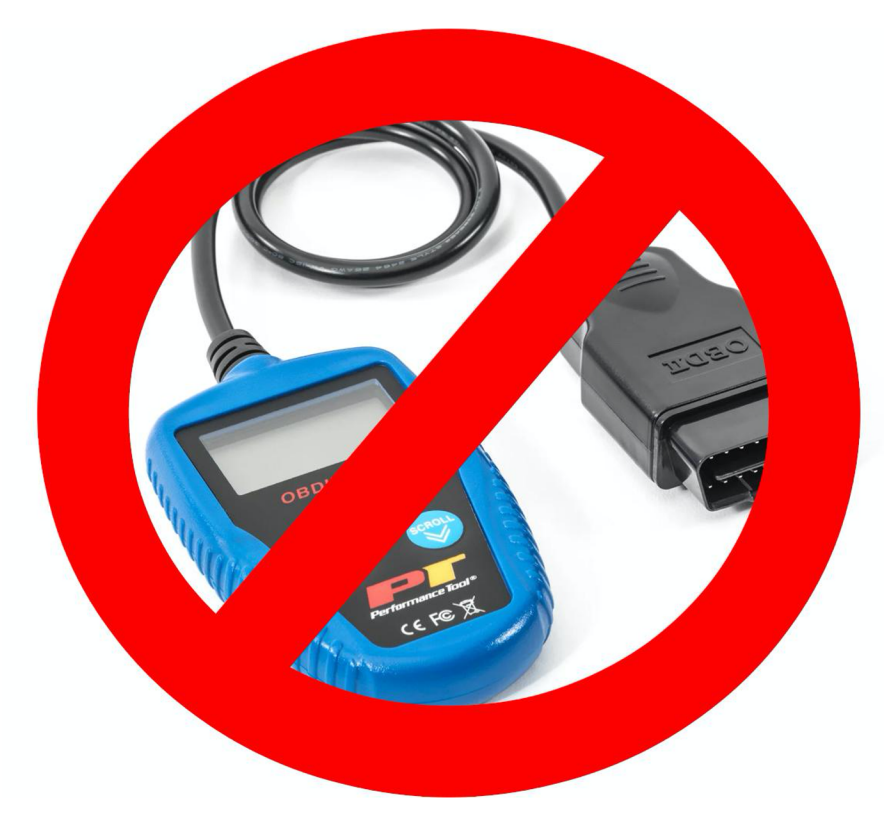

There is no diagnostics standard in the motorcycle industry.

There are "universal" diagnostics tools, although the byte offset and scaling factor for every manufacturer is different.

This is a struggle when working with motorcycles designed by smaller manufacturers.

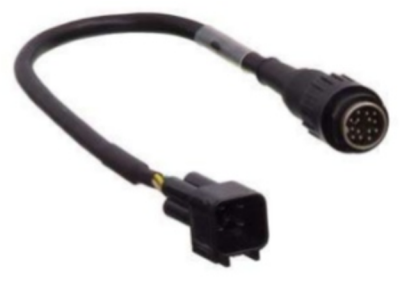

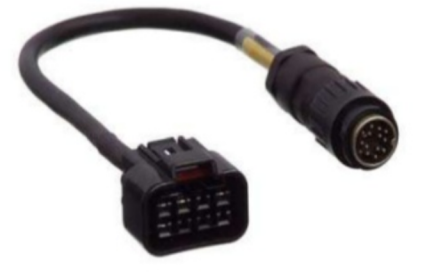

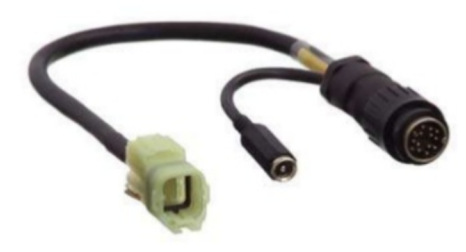

MS458 Kawasaki 4-pin Cable (Most Popular)

MS459 Kawasaki 8-pin Cable (ABS Only)

MS460 Honda 4-pin Cable (Most Popular)

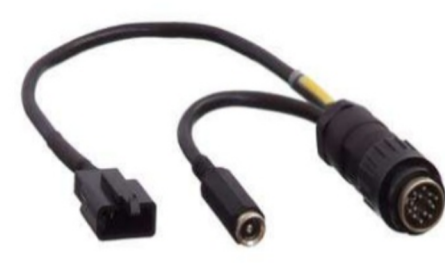

MS461 Honda - Mondial 3-pin Cable (Limited Models - Check Vehicle List)

22

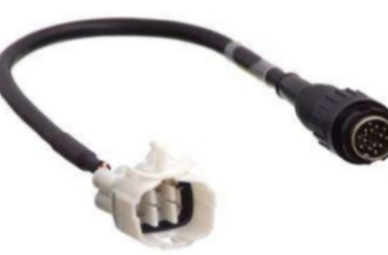

MS463 Suzuki - Arctic Cat 6-pin (Most Popular)

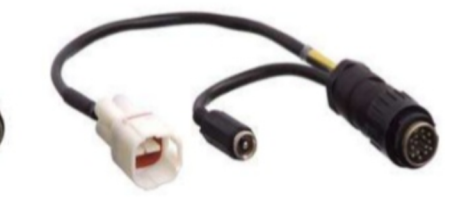

MS464 Suzuki - Kawasaki 4-pin Cable (Limited Models - Check Vehicle List))

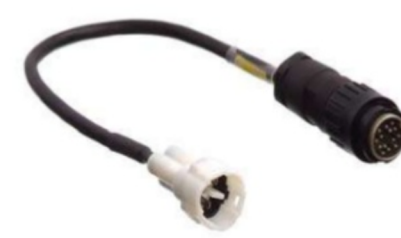

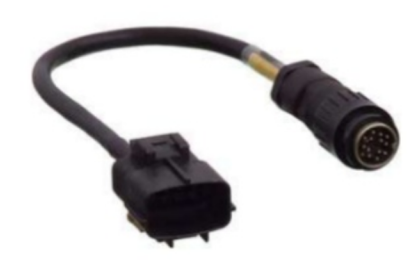

MS475 Yamaha - Malaguti - MBK 3-pin Cable (Limited Models - Check Vehicle List)

MS476 Cagiva 10-pin Cable

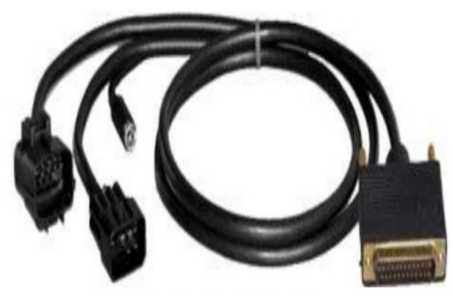

MS477 Suzuki - Cagiva (Injection Regulation Cable)

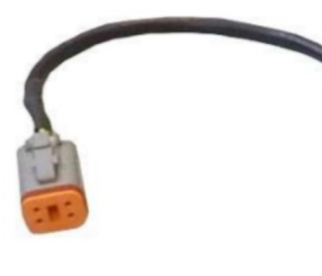

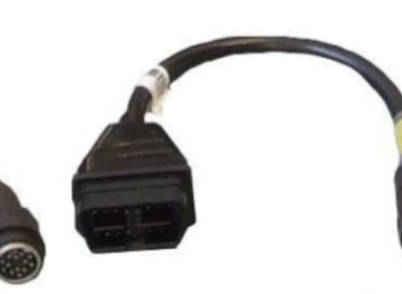

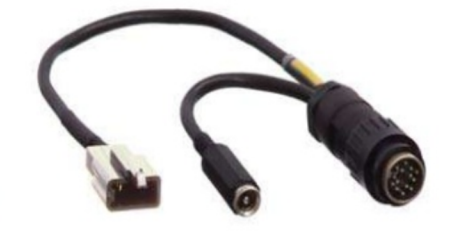

MS480 Harley-Davidson 4-Pin Cable

MS481 MZ - Piaggio - Triumph - Victory **OBDII Cable** 

MS483 Aprilia/Ditech Cable (Limited Models - Check Vehicle List)

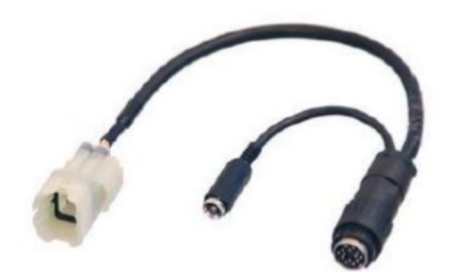

MS489 KTM - Husaberg - Husqvarna Cable

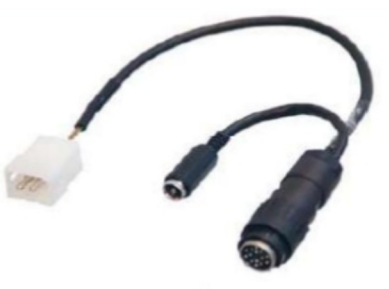

MS490 Aprilia/Sagem Cable (Limited Models - Check Vehicle List)

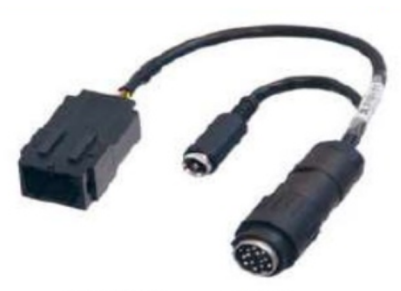

MS491 Peugeot Cable

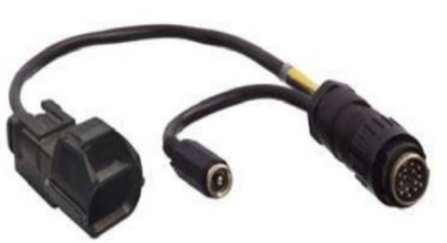

MS493 Kymco Cable

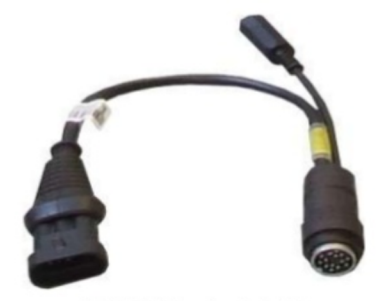

MS499 Packard Cable (Adiva, Aprilia, Bimota, Cagiva, Derbi, Ducati, Garelli, Gas Gas, Gilera, KVN, Laverda, Malaguti, Moto Guzzi, Moto Morini, MV Agusta, Piaggio, Sherco, Vespa, Voxan,)

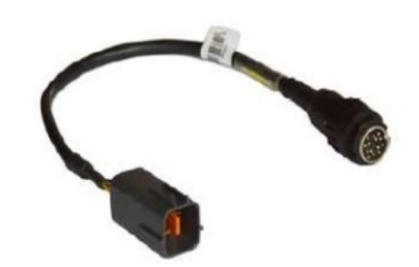

MS500 Kawasaki 4-pin Cable (Model Year 2007)

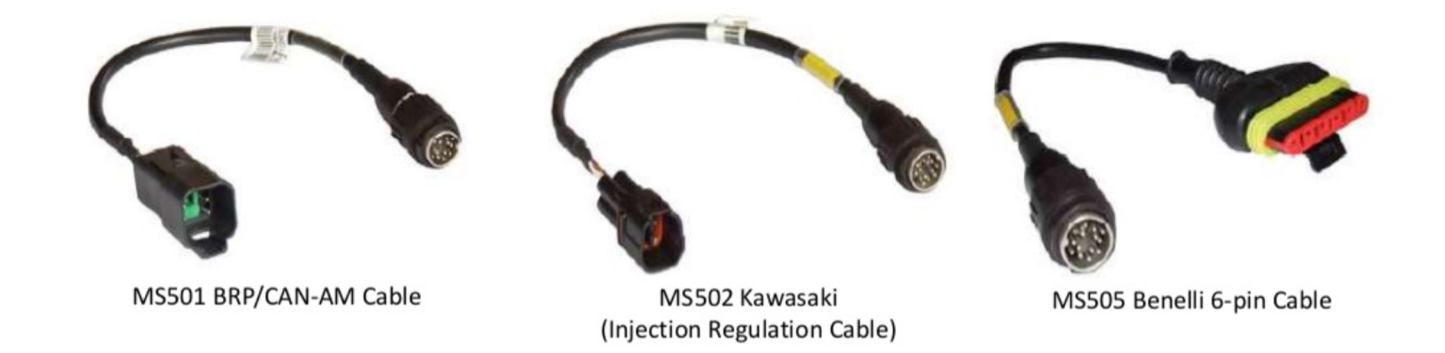

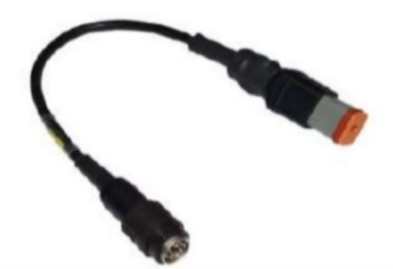

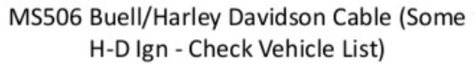

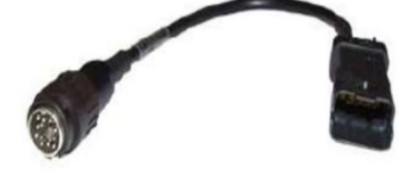

MS508 Ducati CAN 4-pin Cable (Limited Models - Check Vehicle List)

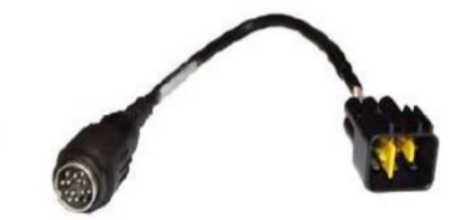

MS509 Kawasaki 6-pin Cable (Model Year - 2009)

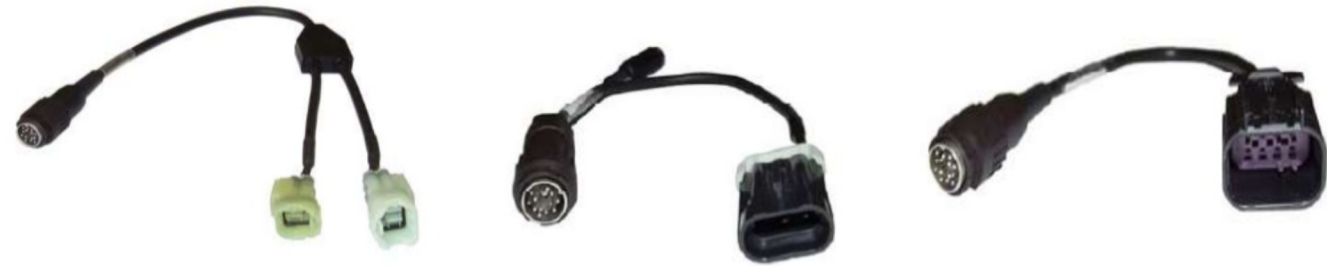

MS510 Kawasaki 6-pin Cable (Model Year - 2010)

MS512 SYM - Advia - Dafra 3-Pin Cable (Check Vehicle List)

MS516 Polaris 8-pin Cable

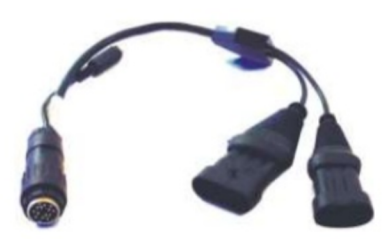

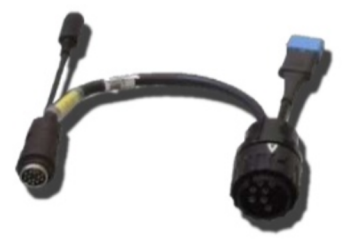

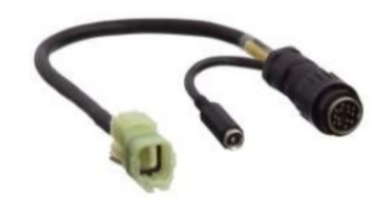

MS518 Aprilia - Bimota Cable

MS525 BMW Cable

MS526 MV Agusta CAN 4-Pin Cable **WARNING: do not use on HONDA systems.** 

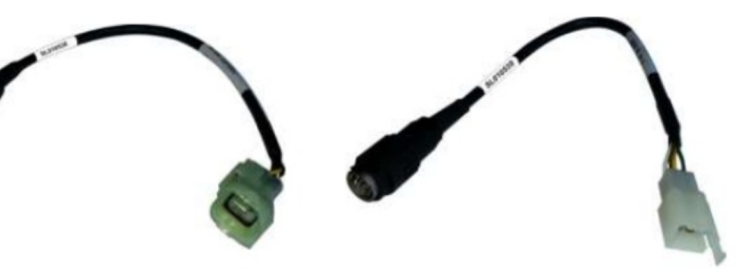

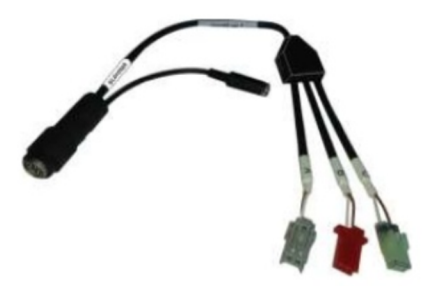

MS528 Honda Cable (Immobilizer only)

MS538 Kymco CAN 4-Pin Cable

MS539 Daelim CAN 4-Pin Cable

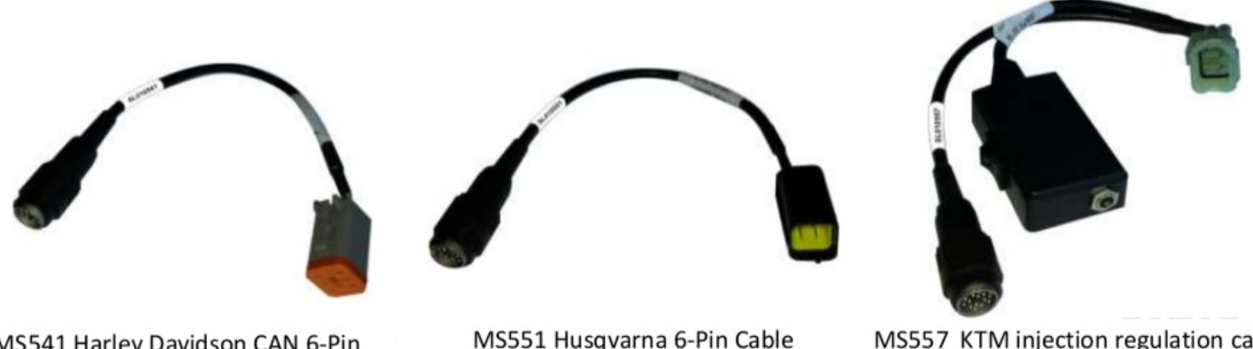

MS541 Harley Davidson CAN 6-Pin Cable

MS551 Husqvarna 6-Pin Cable

MS557 KTM injection regulation cable

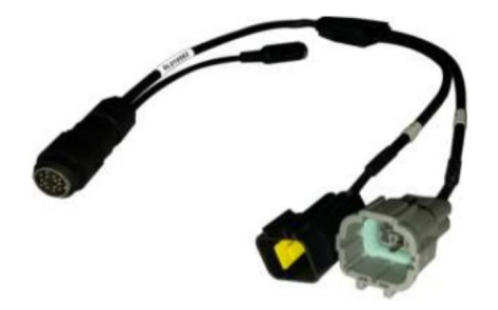

MS562 Benelli Kee Way 6-Pin Cable

#### History of CAN Systems and Motorcycles

Most European and Japanese manufacturers began implementing a CAN system on their bikes around 2003.(Ducati, BMW, Honda, Kawasaki)

American manufacturers were a little late to the CAN party. Buell first implemented a CAN system on the 2008 release of their 1125. Harley's first CAN based bike was in 2011, and it wasn't until 2014 that all Harleys were equipped with a CAN system.

### My ECM and CAN Protocol

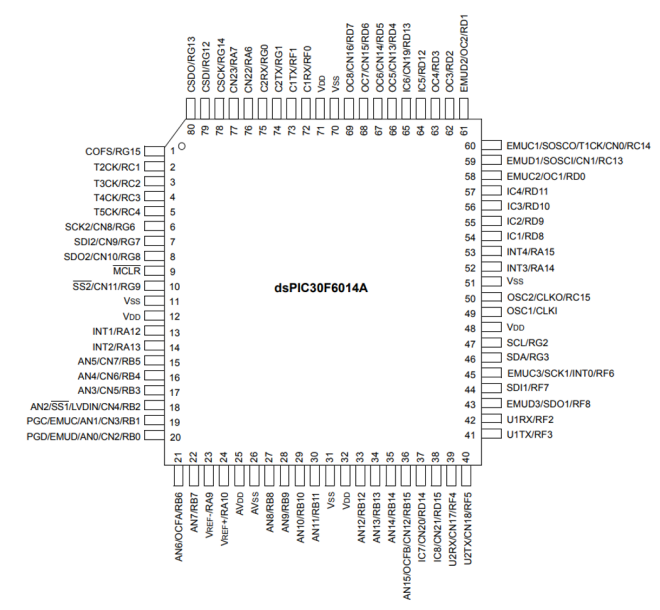

Microcontroller: Microchip Technologies dspic30f6014A-3oi/pf

Diagnostics Data Protocol: J1850 VPW

CAN Protocol: 500Kb/s, 11 bit IDs, 120ohm termination, LSB first bit order, 0V nominal

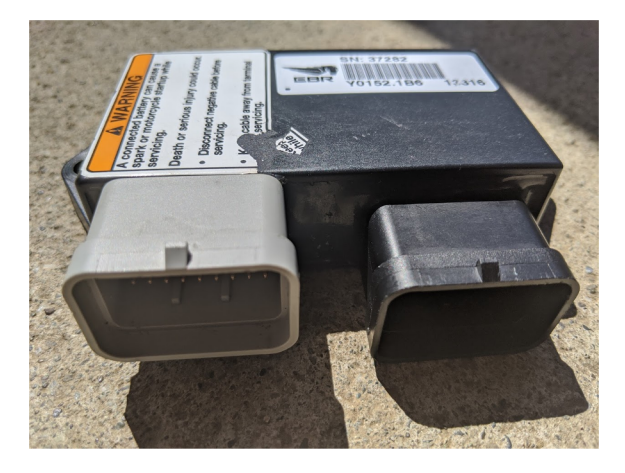

#### The Hardware

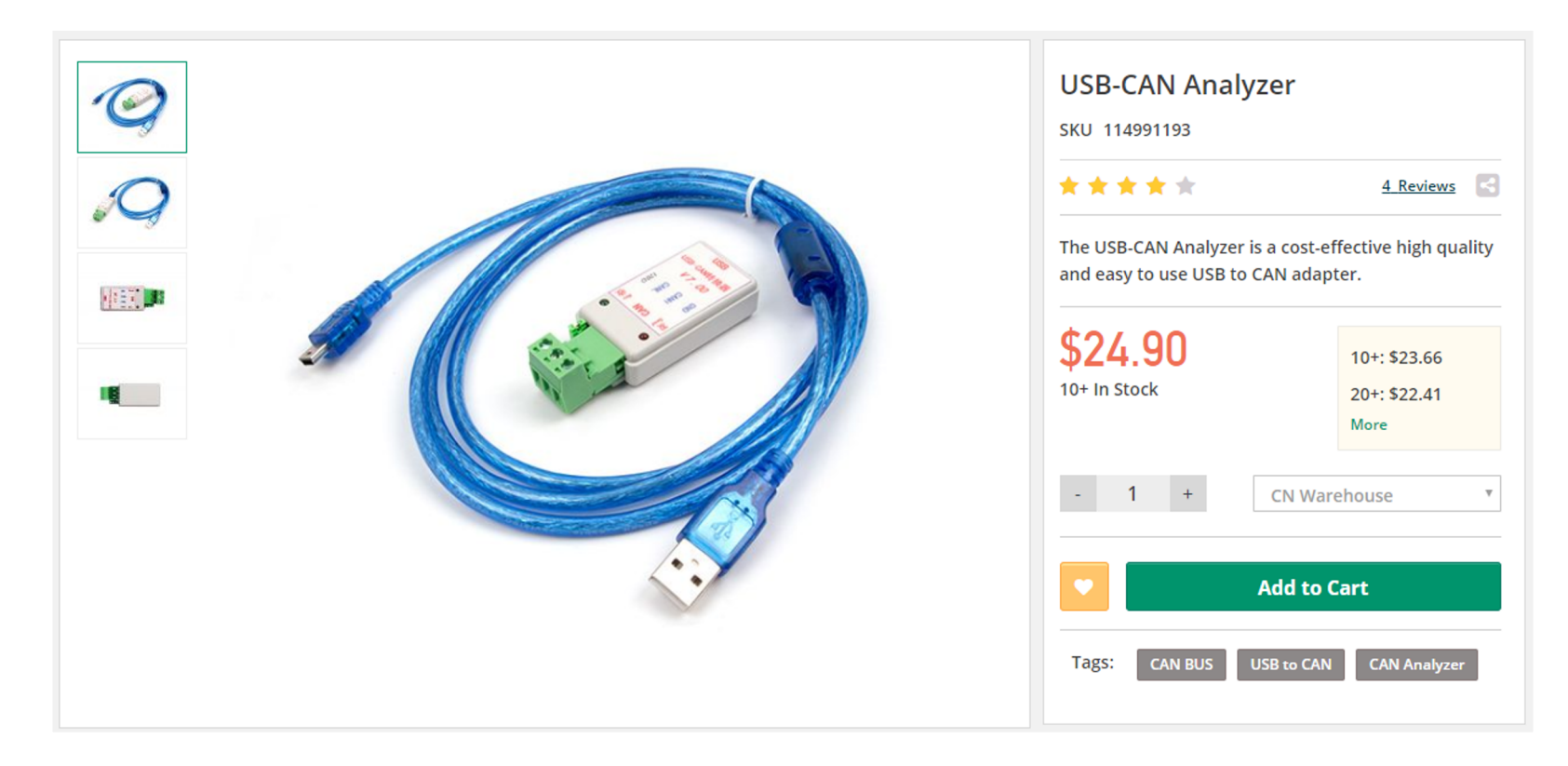

#### **Software**

https://github.com/SeeedDocument/U SB-CAN-Analyzer

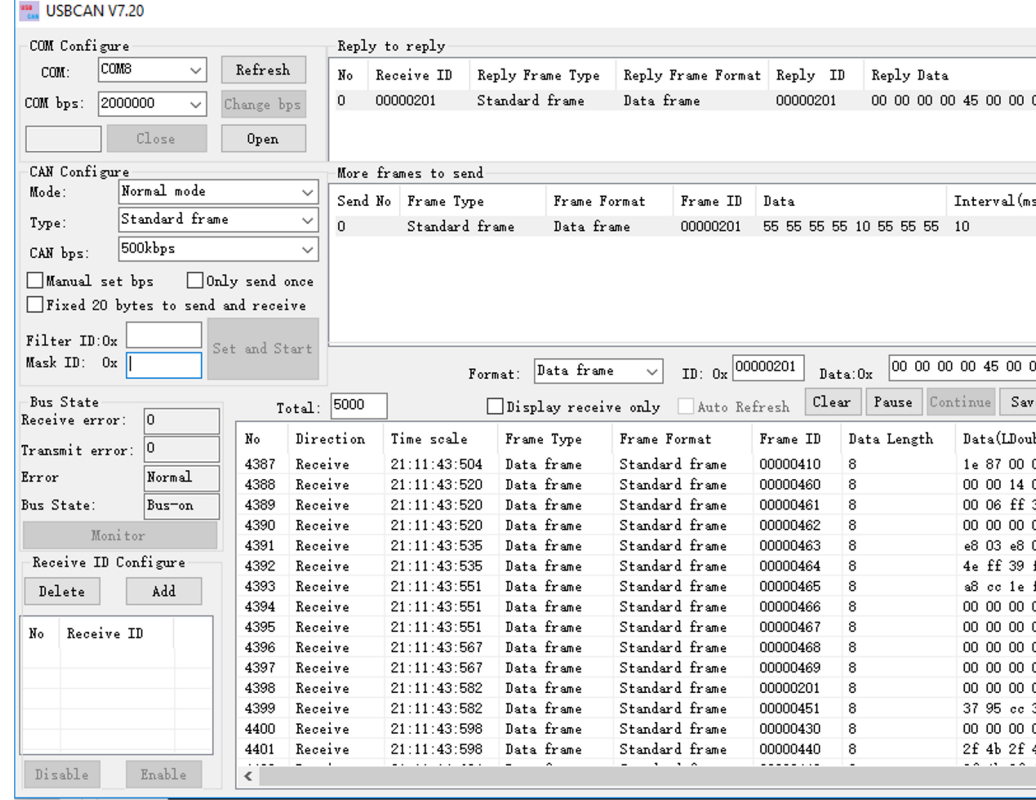

### Engine Simulation

The most important piece when simulating the engine sensor data of the bike is the crankshaft sensor output. The crankshaft sensor produces 2 waves 180 degrees out of phase with each other. The wave is generated using a hall sensor and a stepped rotor/tone ring, surrounding the stator magneto. There are 34 steps and a timing gap the equivalent of 2 wavelengths/steps.

#### Stepped Rotor Design

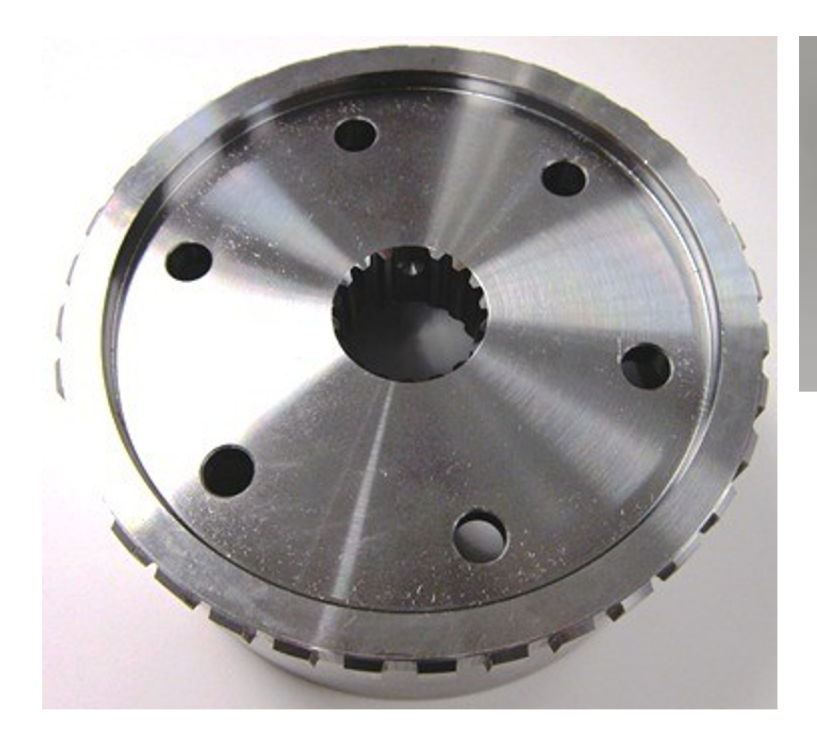

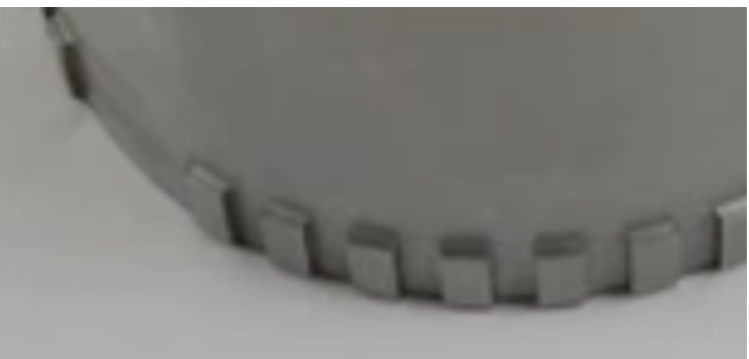

#### Let's Take a Look At It

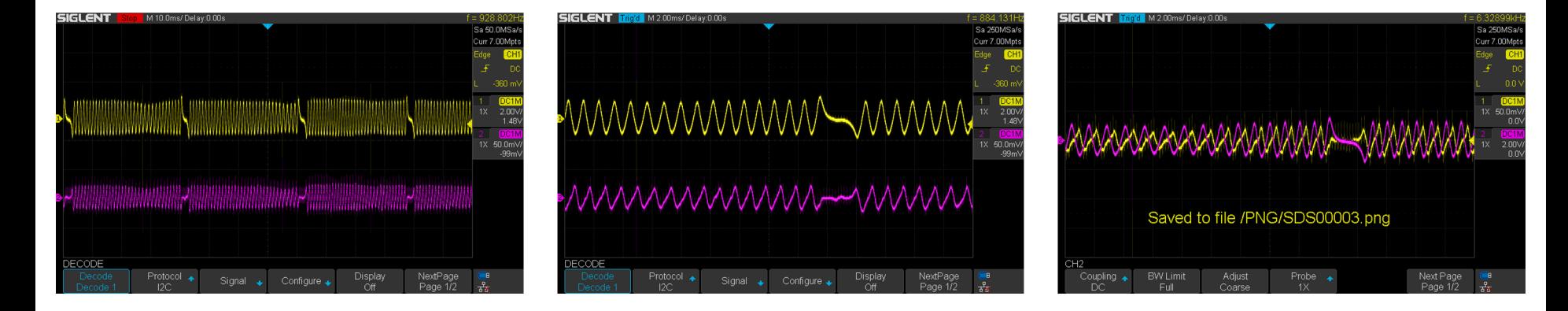

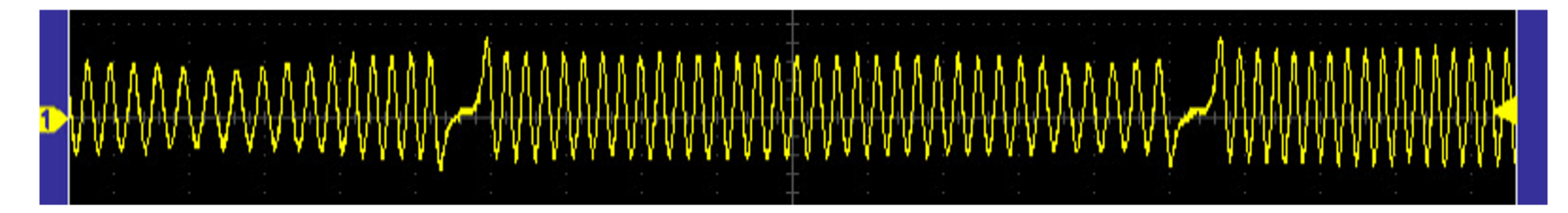

#### How Do We Simulate It?

There is 36 steps(34 steps then the timing gap which is 2 steps). 1 full step every 10 degrees(360 degrees in a circle). Let's pick an RPM to simulate. 6000RPM, since RPM is a measurement by minutes, and Hz(wave frequency) is a measurement by seconds, we would have a math equation that looks like this.

#### (RPM/60seconds)36steps=frequency

#### (6000/60)36=3.6khz

#### The Code - RPM

**We take the frequency, input by the user, begin a PWM tone at the given frequency, and calculated the time to execute both 34 wavecycles, and 36 wave cycles in microseconds.**

```
example:
rpmTime = 1 / rpmFreq * 1,000,000 * 34
and
rpmRestart = 1 / rpmFreq * 1,000,000 * 36
```
**After we calculate and set our variables, our code logic would look something like the following**

```
If waveStartTime > rpmTime
          wave(stop)
If waveStartTime > rpmRestart
          wave(start)
          waveStartTime = 0
```
#### The Waveform - RPM

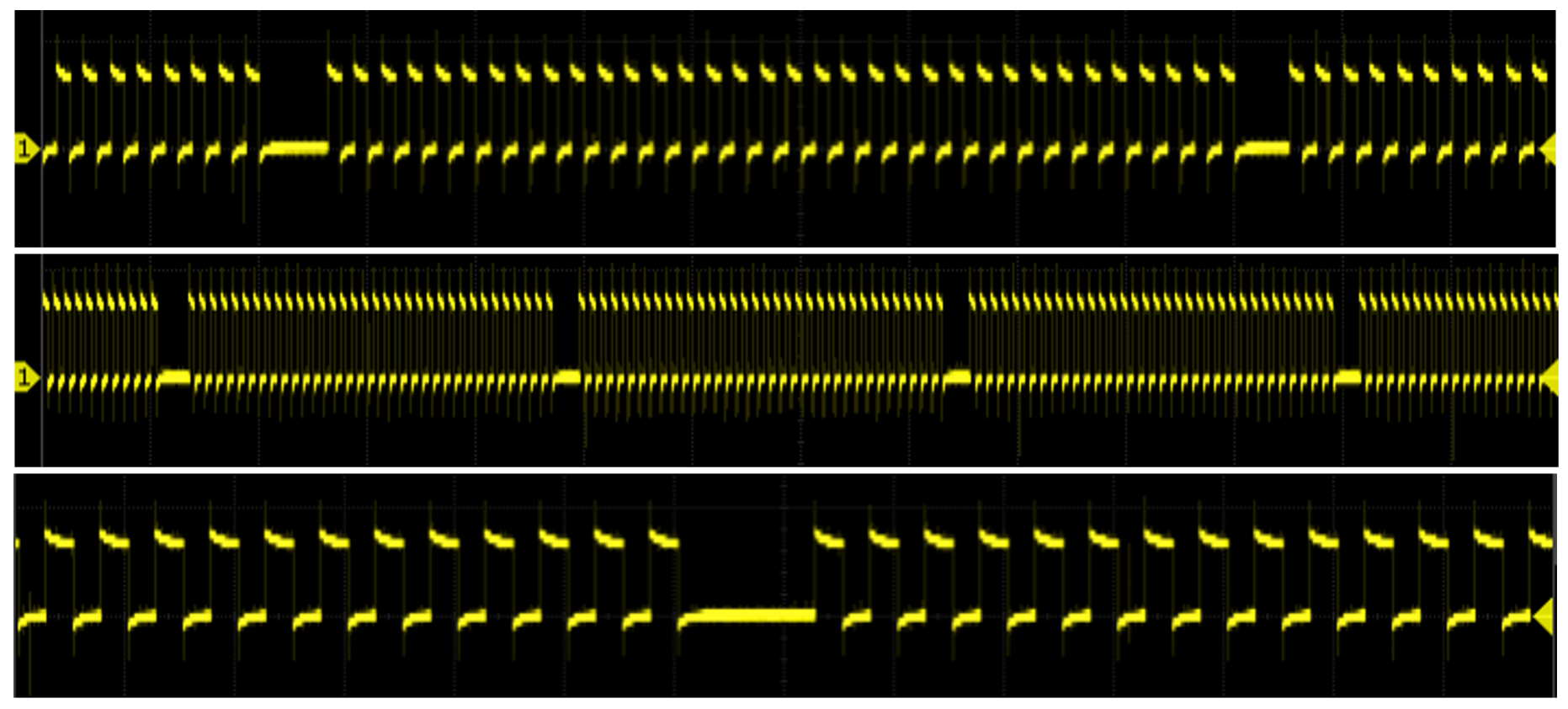

#### The Code - MPH

**The speed sensor simulation is a bit more basic because there is no timing gap. To simulate the speed sensor waveform we will take the given frequency, that was input by the user and rapidly turn on and off one of the pins. This will generate a square wave at the given frequency.**

**First we find out the period to complete 1 wave cycle in microseconds**

```
speedTime = 1 / speedFreq * 1,000,000
```
**We can then divide that by 2, to find out how long the pin should remain in each state. We control this action with another non-blocking delay.**

```
If delay timer < speedTime/2
pin off
If delay timer > speedTime/2
pin on
If delay timer > speedTime
restart delay timer
```
#### The Waveform - MPH

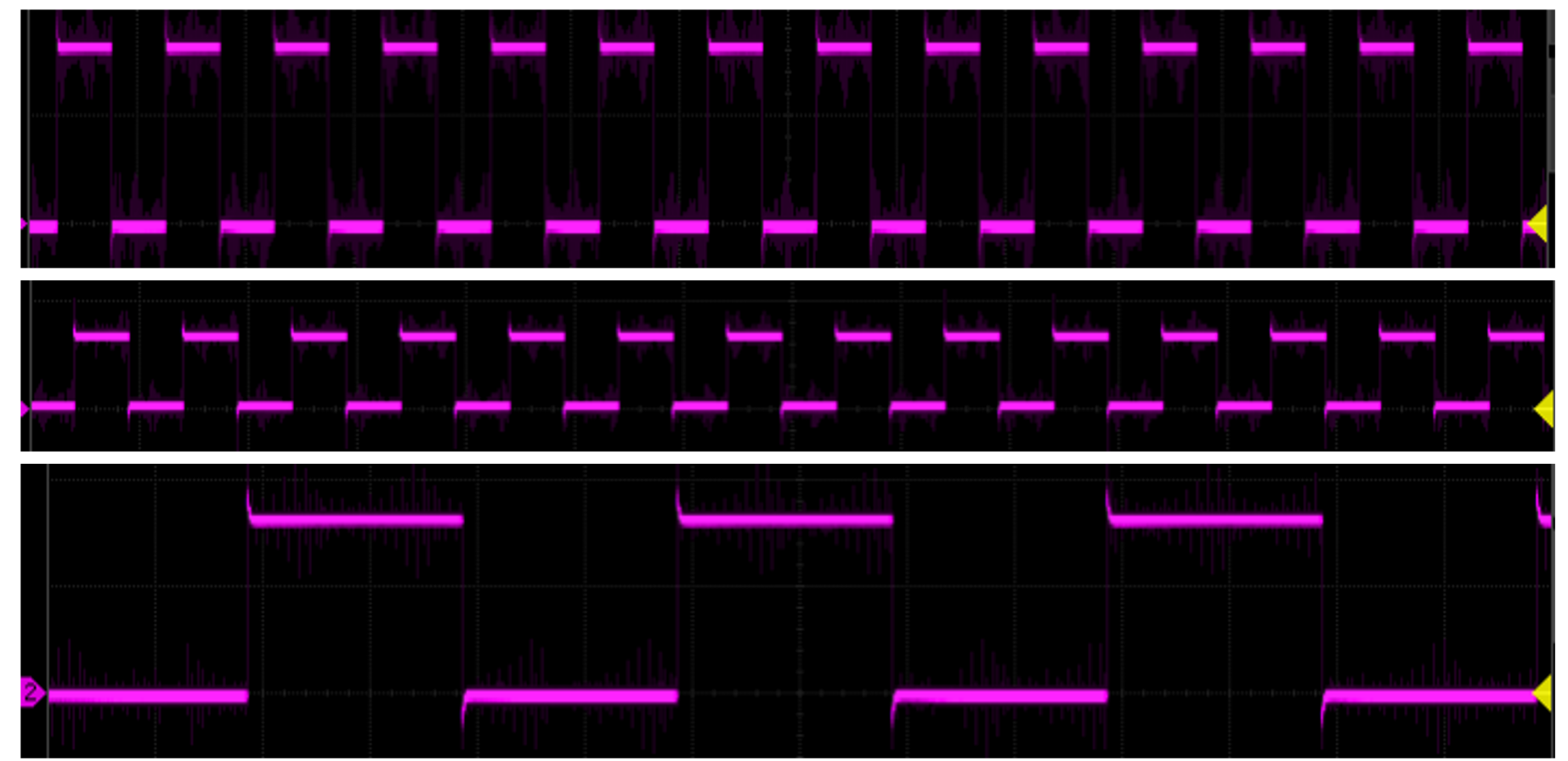

#### Let's Give it a try

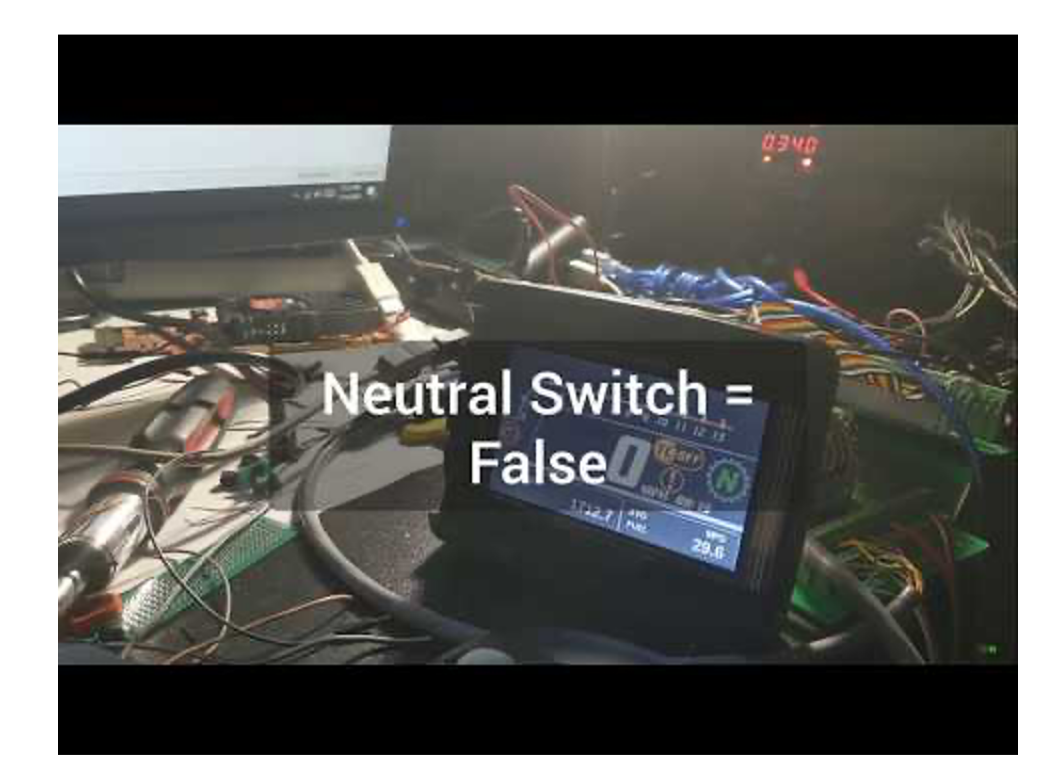

#### All This Data and Only One set of Eyes

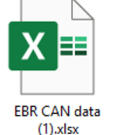

 $X \equiv$ 

Idle 1.xlsx

 $X \equiv$ 

 $X \equiv$ 

Sim vss 37mph

60kph .xlsx

 $X \equiv$ 

Trip A zero.xlsx

 $X \equiv$ 

**Micro Controller** 

Session1.xlsx

Idle 2.xlsx

 $X \equiv$ 

lanition on 2.xlsx

 $X \equiv$ 

Ignition on

 $10.x$  sx

X E  $X \equiv$ 

2nd gear roll.xlsx

 $X \equiv$ 

Clutch switch

short.xlsx

 $X \equiv$ 

engine temp UET

 $220.x$ 

 $X \equiv$ 

Idle 4.xlsx

 $\boldsymbol{\mathsf{X}}$ E

X

 $\boldsymbol{\mathsf{X}}$ 

Shorting side

stand switch.xlsx

EE

1st Gear 1.xlsx

E

Ignition on 3.xlsx

 $X \equiv$ 

simulate vss

241kph

150mph.xlsx

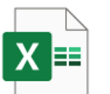

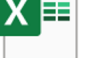

Oil Switch.xlsx lanition on 1.xlsx

匡

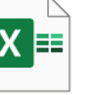

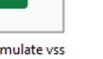

simulate vss 120kph 75mph.xlsx

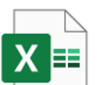

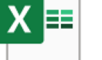

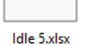

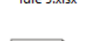

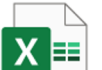

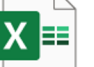

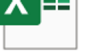

Ignition on 5.xlsx

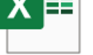

 $X \equiv$ 

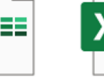

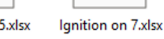

 $X \equiv$ 

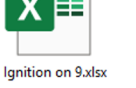

simulate vss 1mph.xlsx

 $X \equiv$ 

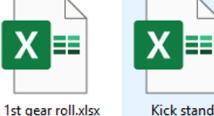

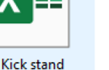

**Start and Rev.xlsx** switch.xlsx

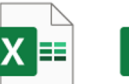

Cleared

Codes.xlsx

E

 $175 \times$ 

 $\mathsf{X} \boxplus$ 

Ignition on 8.xlsx

 $\mathsf{X} \boxplus$ 

Ignition on 4.xlsx

Χ

 $X \equiv$ 

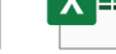

Idle 3.xlsx

 $X \equiv$ 

 $\boldsymbol{\mathsf{X}}$ 

X EE

EE

Clutch out5 in5.xlsx

**Micro Controller** 

Session2.xlsx

EE

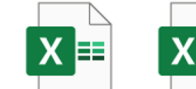

engine temp UET engine temp UET 99.xlsx

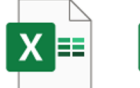

Ignition on 6.xlsx

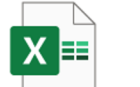

engine temp to  $127.x$ lsx

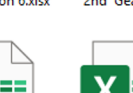

X目

engine temp UET

127.xlsx

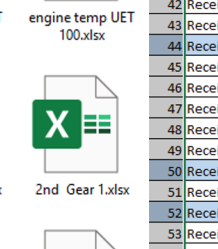

B

25 Receive

 $\overline{\phantom{a}}$ ∴ g - 3

- 3

- 3 ∴ s

 $\frac{4}{4}$ 

 $\frac{1}{\sqrt{2}}$ 

- 5

24 Receive 14:27:28:270

26 Receive 14:27:28:293

-C

14:27:28:282

D

 $\mathsf{E}$ 

Data fram Standard

Data fram Standard

Data fram Standard

H.

201

303

 $120$ 

G н

> $\sim$  $\sim$  $\sim$

03

 $\overline{60}$  $\overline{60}$ 

00 20 00

 $800$ 

 $800$ 

 $\frac{1}{2}$ 

M  $N$  |  $O$ 

ľоо  $\overline{00}$  fоо

foo<sup>l</sup>

00

m.

**Too** ſоо

 $\overline{00}$ 

 $60^{\circ}$  $\sim$ 

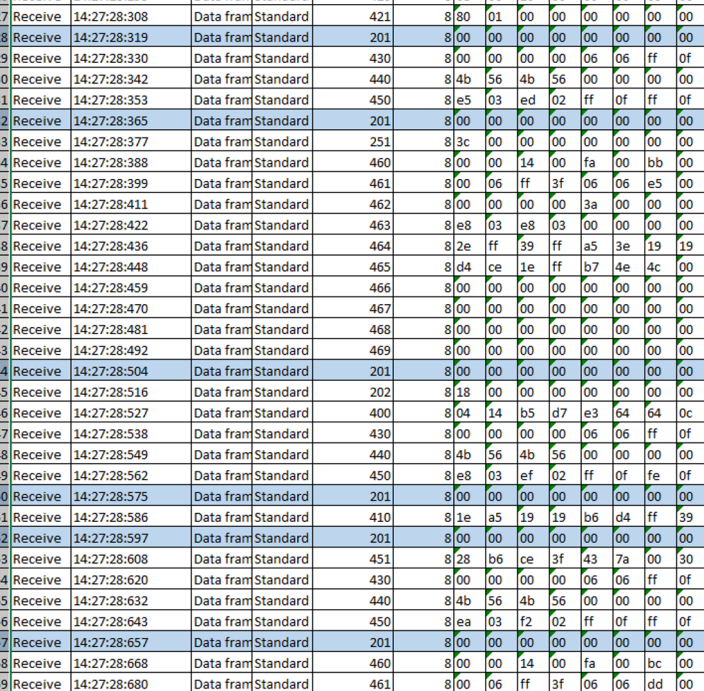

#### CSV Structure

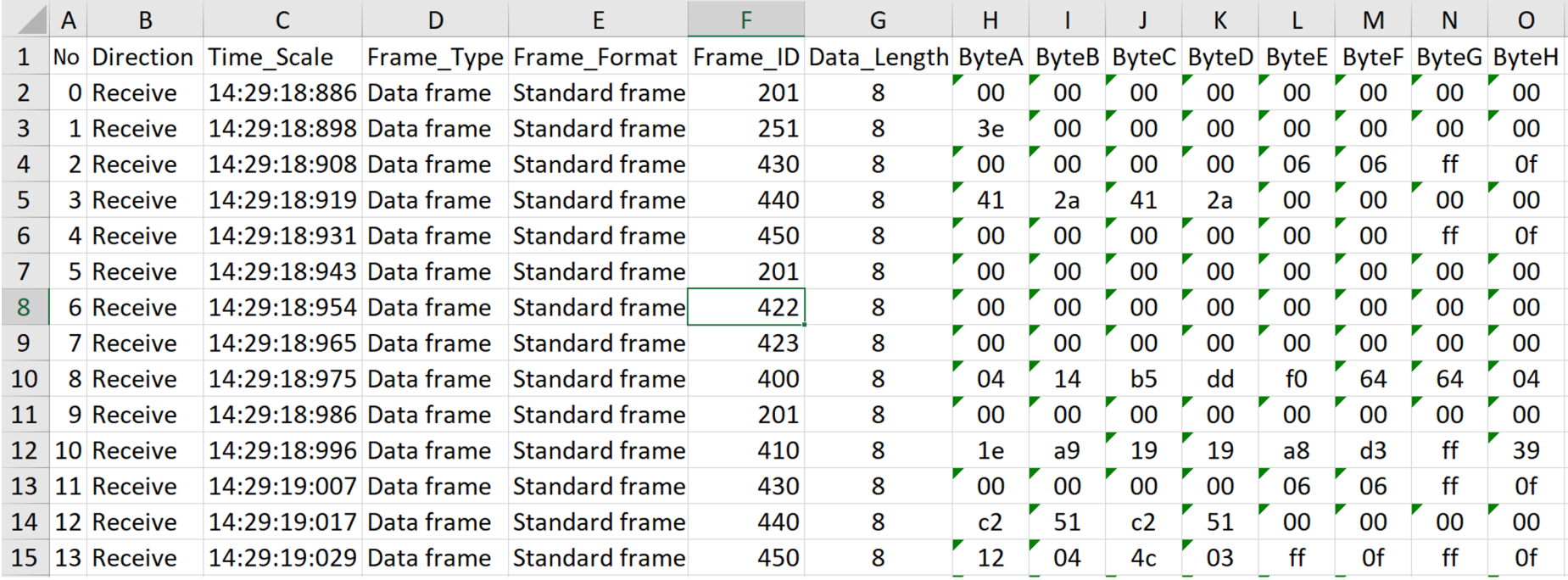

### Using Python to Analyze the CSVs

#### Input File1

- Number of times each ID appears
- Number of times a hex value appears in each given ID

#### Input File2

- Number of times each ID appears
- Number of times a hex value appears in each given ID

#### Output File

- Difference in hex value appearances
- Increase/decrease percentage of hex values
- Appearance of new hex value in a given ID
- Hex to binary

#### Output Example

This output shows the number of times a hex value appears in a given ID if its apperance count was zero in either of the can capture sessions. The line will be highlighted in red if the number of hex value appearences, is equal to the number of appearences of its given ID. Meaning, the value went from appearing zero times, to appearing 100% of the time.

hex value 19(00011001) in ID202, has had an increase from zero appearances to 61 appearances hex value 99(10011001) in ID202, has had an increase from zero appearances to 61 appearances hex value 26(00100110) in ID410, has had an increase from zero appearances to 3 appearances hex value 27(00100111) in ID410, has had an increase from zero appearances to 1 appearances hex value 19(00011001) in ID430, has had an increase from zero appearances to 2 appearances hex value 24(00100100) in ID440, has had an increase from zero appearances to 2 appearances hex value 26(00100110) in ID440, has had an increase from zero appearances to 2 appearances hex value 32(00110010) in ID440, has had an increase from zero appearances to 2 appearances hex value 38(00111000) in ID440, has had an increase from zero appearances to 2 appearances hex value 47(01000111) in ID440, has had an increase from zero appearances to 2 appearances hex value 69(01101001) in ID440, has had an increase from zero appearances to 2 appearances hex value 30(00110000) in ID450, has had an increase from zero appearances to 1 appearances hex value 38(00111000) in ID450, has had an increase from zero appearances to 2 appearances hex value 20(00100000) in ID451, has had an increase from zero appearances to 61 appearances hex value 60(01100000) in ID451, has had an increase from zero appearances to 62 appearances hex value 38(00111000) in ID460, has had an increase from zero appearances to 2 appearances hex value 26(00100110) in ID465, has had an increase from zero appearances to 1 appearances hex value 27(00100111) in ID465, has had an increase from zero appearances to 1 appearances

### Prototype 1.0

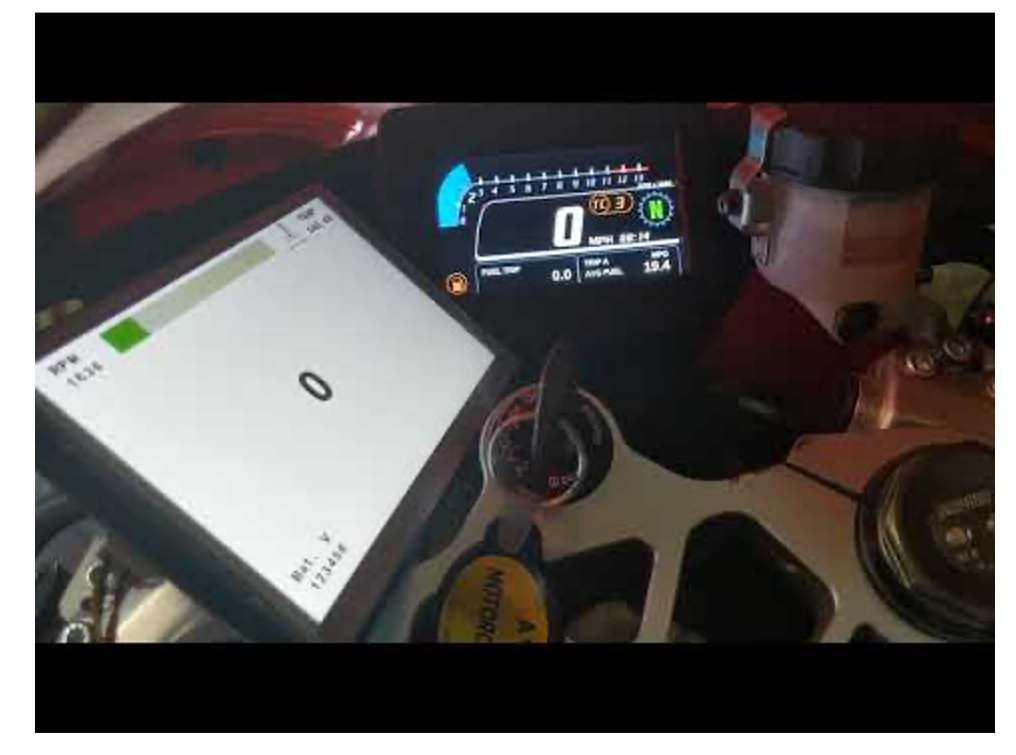

#### Move to AIM MXS 1.2 Strada

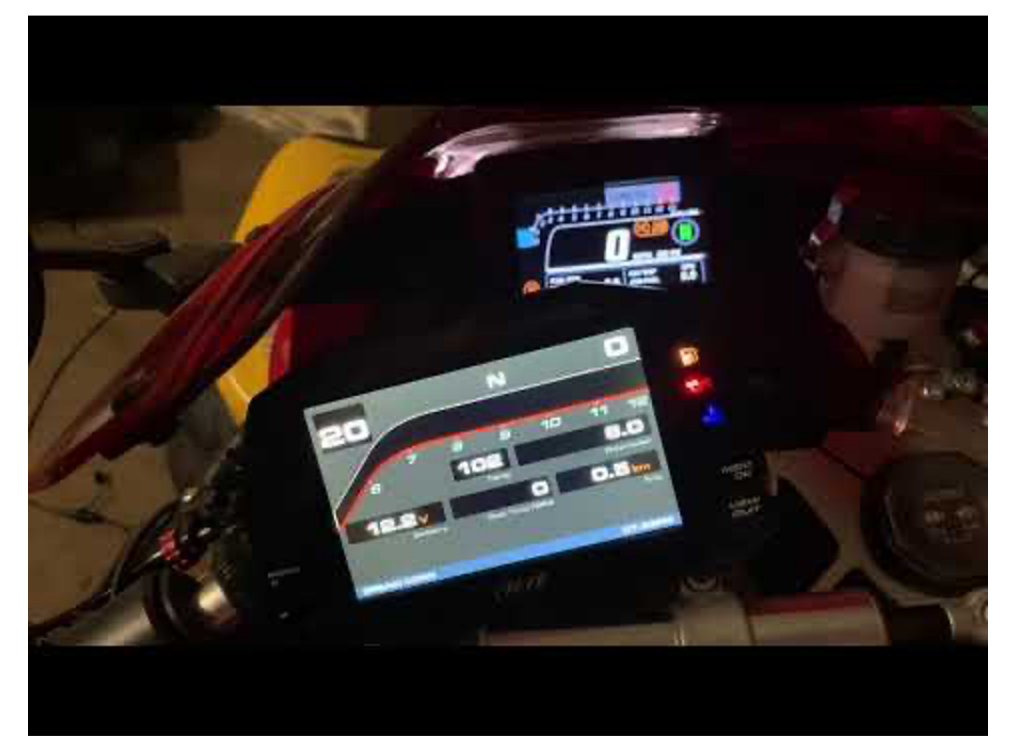

### What's Next?

**Extensibility:** Ideally an individual would be able to analyze a CAN-bus capture session from any manufacturer, with minimal script file editing

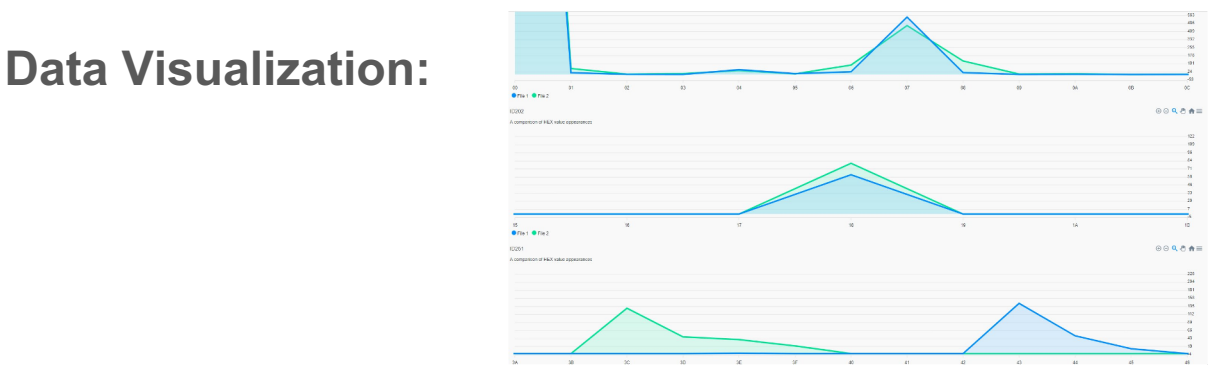

**Byte Annotation:** Right now my data is parsed only based on ID and hex values. There is no determination on where a value is in the 8 bytes of the packet which can lead to a misleading output.

**Bit Flip Search:** 01(00000001) is found in ID100 in file1.CSV , We would then search for 03,05,09,11,21,41,81 and 00 in ID100 in file2.CSV.

## Thank You